## Scholarship America Dollars for Scholars: Completing the Student Profile

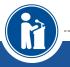

All Dollars for Scholars scholarships are applied for online via the Dollars for Scholars student profile.

Scholarship America\*

Dollars for SCHOLARS<sup>®</sup>

Updated 2/2/18

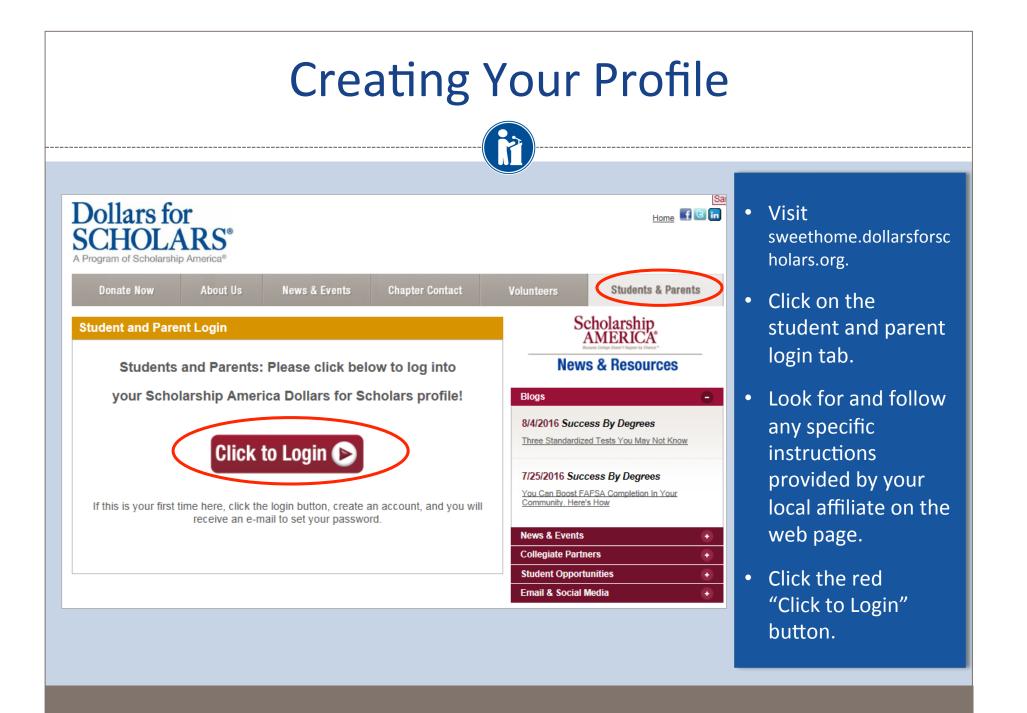

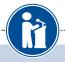

- If you don't already have an account, create one here.
- If you already have an account, log in here.

### Scholarship America®

Dollars for SCHOLARS<sup>®</sup>

### The Scholarship America Dollars for Scholars Student Center

Welcome to the Scholarship America Dollars for Scholars Student Center! By creating a free profile you will get access to Scholarship America's valuable resources, and you will have the opportunity to apply for relevant scholarships.

In order to be eligible for Dollars for Scholars scholarships, you do need to have a Dollars for Scholars affiliate in your area. If you do not have a Dollars for Scholars affiliate in your area, you wouldn't be eligible for Dollars for Scholars scholarships. You can still create a profile with us if you wish to gain access to our other resources and will have the apportunity to match to scholarships through our partners, like FastWeb. If you aren't sure if yere is a Dollars for Scholars affiliate in your area, you can search here.

In addition to scholarships, you'll find college guidance, financial aide advice, video tips and much core. Also, don't forget: Scholarship availability is constantly changing, so make sure you return to your profile often.

### Don't have an account yet? Create one here.

o't receive the login email? Click the gray support button on the left of the screen.

| Student Login    |       |
|------------------|-------|
| Password         |       |
| Forgot Password? | Login |

### Parents

Parents: Click Here to Log In

School Officials

School Officials: Click Here to Log In

References

References: Click Here to Log In

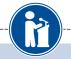

### Welcome To Scholarship America Student Center

Thank you for your interest in Scholarship America Dollars for Scholars. To get started on your profile, find your high school in the list below using the available filters and click the "Choose This School" button to the right of it.

- If you are/were home schooled enter "Home Schooled" into the High School Name field and select the option that appears.
- If you received your GED, please enter "GED" into the High School Name field and select the generic GED option that appears.
- If you graduated from an international high school, please enter "International School" into the High School Name and select the Not in USA filter in the State drop down and select the option that appears.
- If you CANNOT FIND YOUR HIGH SCHOOL, please click on the gray Support tab on the left side of the screen and send us your school's name and location so we can add it to our database.

| High School Monticello<br>Name | City | State      | Iowa  | ▼ ZIP |                    |
|--------------------------------|------|------------|-------|-------|--------------------|
| Showing 1 record(s).           |      |            |       |       |                    |
| High School Name               |      | City       | State | ZIP   |                    |
| MONTICELLO HIGH SCHOOL         |      | MONTICELLO | Iowa  | 52310 | Choose This School |
|                                |      |            |       |       |                    |
|                                |      |            |       |       |                    |

- Start by Sweet Home High School – Amherst, NY
- If your school name returns too many results, you can filter by the city, state, or zip code of your school.
- Click on "Choose This School" where your high school appears.

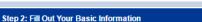

Please complete the following fields and check the box at the bottom of the page to agree to our terms and condition. All items with a double star (\*\*) are required before the form can be submitted. If you have any issues or questions, please click on the gray Support tab on the left side of the screen to submit a help ticket to us with the details of your issue/question.

| * * Legal First Name 😮                                                                                                    |              |
|----------------------------------------------------------------------------------------------------|--------------|
| * * Legal Last Name 💡                                                                                                    |              |
| * * Primary State or Province                                                                                                    | - Select T   |
| * * Primary Address Line 1 😧                                                                                                    |              |
| Primary Address Line 2                                                                                                    |              |
| Primary Apartment                                                                                                    |              |
| * * Primary City 😮                                                                                                    | Search       |
| * * Primary County                                                                                                    | - Select - * |
| * * ZIP or Postal Code                                                                                                    |              |
| * * Which school district do you reside in? 😮                                                                                                    | Search       |
| * * Birthdate (mm/dd/yyyy)                                                                                                    |              |
| * * Email Address 💡                                                                                                    |              |
| * * Confirm Email Address                                                                                                    |              |
| * * Primary Phone Number                                                                                                    |              |
| Primary Phone Text Capable - check box                                                                                                    |              |
| * * Current Grade Level                                                                                                    | Select       |
| * * Year Graduated/ Expected Graduation from High<br>School                                                                                                    | - Select - * |
| * * Race 😮                                                                                                    | Select       |
| * * Ethnicity                                                                                                    | Select •     |
| ** I understand that my online profile contains confidential<br>personal data. I hereby authorize Dollars for Scholars to<br>review the information in my profile for the purpose of<br>determining my eligibility for scholarships. I also<br>understand and agree that Dollars for Scholars may<br>transfer, store and process my profile data in any of its<br>offices in conjunction with the selection process for a<br>scholarship. I verify that I have read, understand, and<br>agree to the guidelines for this program. By registering for<br>an account, I consent to the statement above and to the<br>guidelines for the Dollars for Scholars program, and I<br>consent to receive relevant electronic communications<br>from Scholarship America. |              |

Submit Cancel

Cub-th Coursel

- Fill in all the fields with the appropriate information.
- Read the terms and conditions, check the box to agree to them, and then click the submit button.
- An email will be sent to you with your login information. Check SPAM if you don't see the email in your inbox within a few minutes.

## **Email and Login Info**

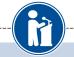

### Dear Marty McFly,

Thanks for registering for the Scholarship America Dollars for Scholars student center. Please follow the link below and use the information listed to get log into your account. When you first log in, you will be prompted with a popup asking you to set your password at which point you can set it to whatever you want to use going forward. After you set your password, you can complete your profile and start submitting to scholarships!

Login page: https://public.dollarsforscholars.org/index.php?action=userLogin

Email:: martymcfly@gmail.com

Temporary Password: 887560aee637464064fa

Instructions for completeing the profile can be found here.

If you have any questions or run into any issues while completing your profile, you can reply to this email with the details of your question/issue and we will get back to you as soon as we can.

### Dollars for Scholars® Scholarship America®

| ay not qualify for all scholarships. To work on your profile, <u>Click here</u><br>ye a complete profile, the following supplementary information may be<br>ed. Request this information by going to the appropriate section of you |                                                                                           |
|----------------------------------------------------------------------------------------------------|-------------------------------------------------------------------------------------------|
| Set your password                                                                                                    |                                                                                           |
| * Password                                                                                                    |                                                                                           |
| * Confirm Password                                                                                                    |                                                                                           |
| a                                                                                                    | Save Password                                                                             |
|                                                                                                    | Save Password                                                                             |
|                                                                                                    | ds of                                                                                     |
| ۵<br>                                                                                                    | colleges and universities across the country and sho<br>how well their students are doing |

- The email you receive will provide you a link back to the login page as well as a temporary password for logging in.
- When you first log in using the information provided, you will be prompted with a popup asking you to set your password.
   Enter the password you want to use going forward, and click on the "Save Password" button.

| Stud                      | lent Login                                                           |
|---------------------------|----------------------------------------------------------------------|
| Email Address<br>Password |                                                                      |
| Forgot Password?          | Login                                                                |
|                           |                                                                      |
|                           | Please enter the ema                                                 |
|                           | Password button. Be<br>beginning or end. Wi<br>get back into your ac |
|                           | inbox within a couple<br>Email Address                               |

- If you have forgotten your password, click on the Forgot Password? link.
- Make sure any browser pop-up blockers are turned off.
- In the pop-up, enter the email address associated with your Dollars for Scholars account.
- Click the Reset Password Button and an email will be sent to you with instructions to set a new password.

Please enter the email address you used on your account and click the Reset Password button. Be sure your email is typed correctly without any spaces at the beginning or end. When complete, an email will be sent to you with a link to follow to get back into your account and set a new password. If you don't see this email in your nbox within a couple minutes, be sure to check spam.

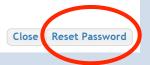

### Welcome to the Student Dashboard!

Help

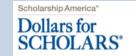

My Information

### Welcome, McFly Marty

Your Chapter Matches click below to view their website NA9999 - National Scholarships - DFS Test - Test Training Bootcamp

#### My Opportunities

Next

considered for acceptance

setbacks

Read More

Look here for announcements from your Chapter

Scholarship America Dream Award: Scholarship

Enterprise Education Foundation Scholarship Program: Only the first 100 Applications will be

America's Dream Award is a renewable award to help current college students complete their education.

Wells Fargo Veterans Emergency Grants: One-time

awards to help veteran students face financial

### Your profile is 54% complete

You still have an incomplete profile. You will reach 100% complete when all the starred (\*) items in each section are complete, however you may still apply for scholarships with less than 100% complete. If you do not complete your profile, you may not qualify for all scholarships.

### Work on Profile

To have a complete profile, the following supplementary information may be required. Request this information by going to the appropriate section of your profile. Current status of these pieces are:

Consent from Parent or Guardian: Over 18; consent not required

### My Scholarship News

Back Next

#### My Scholarships

Search for Scholarships Sparch to see if you match to or if there are any updates to any open scholarships.

Check this section often, as scholarships open and close all the time. We recommend you check back weekly so you do not miss any new opportunities. Many community college grads continue to outearn B.A. holders a decade after graduation. Many community college grads were out-earning bachelor's degree holders. It was particularly true for those with vocational two-year degrees, in fields such as air-traffic control, dental hygiene or prison management.

Look here for news from Scholarship America

How to select what to study in college hether or not to attend college. News articles fell us that the Bureau of Labor Statistics projects that total employment in this country is expected to increase by 20.5 million jobs through 2020, with 88 percent of the detailed occupations projected to

Economists Say Millennials Should Consider Careers In Trades:Millions of good-paying jobs are opening up in the trades. And some pay better than what the average college graduate makes.

Read More

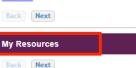

### The Dashboard lets you:

- View Dollars for Scholars affiliates you match to. If you click the name, it will direct to websites.
- View your progress and follow the link to complete your profile.
- View other scholarship opportunities that you may be eligible for.
- View and use other national news and resources.

•

Search for scholarships!

## **Your Student Profile**

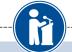

| v Information                                 | You must complete all the double starred (**) it<br>complete all of the single starred (*) items to m<br>are helpful in matching to scholarships, but op | nove your progress towards 100%. All other ite |
|-----------------------------------------------|----------------------------------------------------------------------------------------------------|------------------------------------------------|
| Basic Info                                    | Click here to change your email address.                                                                                                    |                                                |
| Additional Info                               |                                                                                                    |                                                |
| Schools                                       | * * Legal Last Name 😮                                                                                                    | Marty                                          |
| GPA                                           | * * Legal First Name 😮                                                                                                    | McFly                                          |
|                                               | Middle Name                                                                                                    |                                                |
| Class Rank                                    | Middle Name 2                                                                                                    |                                                |
| Test Scores                                   | Salutation                                                                                                    | Select V                                       |
| Activities                                    | Suffix                                                                                                    |                                                |
| Awards                                        | Preferred Name/ Nickname                                                                                                    |                                                |
| Employment<br>Documents                       | * * Country                                                                                                    | United States                                  |
|                                               | * * Primary State or Province                                                                                                    | Iowa 🔻                                         |
|                                               | * * Primary Address Line 1 😮                                                                                                    | 123 Test                                       |
| Parent/Guardian Info                          | Primary Address Line 2                                                                                                    |                                                |
| Financial Info                                | Primary Apartment                                                                                                    |                                                |
| Goals Essay<br>Unusual Circumstances<br>Essay | * * Primary County                                                                                                    | JONES V                                        |
|                                               | * * Primary City 💡                                                                                                    | Search Unselect                                |
| Transcripts                                   | Primary City (if not found in above list)                                                                                                    | IOWA CITY                                      |
| References                                    | ** ZIP or Postal Code                                                                                                    | 52310                                          |
| •                                             |                                                                                                    |                                                |
| Help                                          | ** Which school district do you reside in? 😧                                                                                                    | Search Unselect                                |
| y Scholarships                                |                                                                                                    | MONTICELLO COMM SCHOOL DISTRICT                |
| y scholarships                                | * Time at Current Address                                                                                                    |                                                |
| y Opportunities                               | * Email Address 😧                                                                                                    | back2future@not-email.com                      |
| /                                             | * * Primary Phone Number                                                                                                    | 456-456-4564                                   |
| y Scholarship News                            | Primary Phone Text Capable - check box                                                                                                    |                                                |
|                                               | Alternate Phone Number                                                                                                    |                                                |
| y Resources                                   | Alternate Phone Text Capable - check box                                                                                                    |                                                |

- When following the link to work on your profile, you will be taken to Basic Info, the first section of your profile.
- Notice the progress bars - the color matches your level of completeness.

Red = Not started
 Yellow = started
 but not finished
 Green = Complete

## **Student Profile: Basic Information**

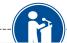

McFly

Martv

Iowa

JONES

Search

MONTICELLO

-- Select -- V

### Basic Info

### My Information

You must complete all the double starred (\*\*) items in order to submit the form and yo complete all of the single starred (\*) items to move your progress towards 100%. All of are helpful in matching to scholarships, but optional.

. Basic Info Click here to change your email address.

\*\* Legal Last Name 💡

🗶 egal First Name 😭

Preferred Name/ Nickname

\*\* Primary State or Province

Primary Address Line 1 😮

Primary City (if not found in above list)

Which school district do you reside in? 😮

Primary Address Line 2

Primary Apartment

\* \* Primary County

\*Primary City 😭

\*\*ZIP or Postal Code

Middle Name

Salutation

\* \* Country

Suffix

Middle Name 2

- Additional Info
- Schools
- GPA
- Class Rank
- Test Scores
- Activities
- Awards
- Employment
- Documents
- Parent/Guardian Info
- Financial Info
- Goals Essay
- Unusual Circumstances
- Essay
- Transcripts
- References
- Help

Items marked with a double star \*\* are required to move on from each section.

- MONTICELLO COMM SCHOOL DISTRICT
- Unselect
- 52310
- Search

۲

۲

Unselect

9303 Lyon Drive, Lyon Estates

## **Student Profile: Additional Information**

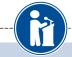

### Additional Info

### My Information

You must complete all the double starred (\*\*) items in order to submit the form and you must complete all of the single starred (\*) items to move your progress towards 100%. All other items are helpful in matching to scholarships, but optional.

| Basic Info                     | Hide Demographics                                                  |                        |
|--------------------------------|--------------------------------------------------------------------|------------------------|
| Additional Info                | * * Birthdate (mm/dd/yyyy)                                         | 12/08/1998             |
| Schools                        | ** Sex Assigned at Birth ?                                         | Select V               |
| GPA                            | ** Ethnicity                                                       | Prefer not to Answer 🔻 |
| Class Rank                     | ** Race 😯                                                          | Prefer not to Answer   |
| Test Scores                    | Citizenship Status                                                 | - Select 🔻             |
| Activities                     | itizenship Country                                                 | Search                 |
| Awards                         | Do you have dual citizenship?                                      | Select V               |
| Employment                     | irst Generation to Attend College?                                 | Select V               |
| Documents                      | ighest Level of Education Completed                                | Select 🔻               |
| Parent/Guardian Info           | Ave you been subjected to any school or legal disciplinary action? | Select 🔻               |
| Financial Info                 | rimary Language                                                    | Select V               |
| Goals Essay                    | rimary Language Spoken at Home                                     | Select 🔻               |
| Unusual Circumstances<br>Essay | ** Are you eligible for a free/reduced lunch<br>program?           | O Yes O No             |
| Transcripts                    | Hide Other Information                                             |                        |
| References                     |                                                                    |                        |
| Help                           | Gender Identity 😮                                                  | Select V               |
|                                | Disabled?                                                          | Select V               |
|                                |                                                                    |                        |

- Items marked with a single star \* are factored into your profile completion percentage.
- Complete all these fields to move your profile to 100% completion.
- NOTE being at 100% does NOT mean you have applied to a scholarship

## **Student Profile: Schools**

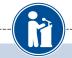

### Schools

My Information

You must complete all the double starred (\*\*) items in order to submit the form and you must complete all of the single starred (\*) items to move your progress towards 100%. All other items are helpful in matching to scholarships, but optional.

| Basic Info            | 🕒 Hide Grade Level                                                                   |                                              |
|-----------------------|--------------------------------------------------------------------------------------|----------------------------------------------|
| Additional Info       | ** Current Grade Level Senior in F                                                   | ligh School ▼                                |
| Schools               |                                                                                      |                                              |
| GPA                   | Hide High School Information                                                         |                                              |
| Class Rank            | * * Year Graduated/ Expected Graduation from                                         |                                              |
| Test Scores           | High School                                                                          | 2017 🔻                                       |
| Activities            | * * High school you graduated from/expect to<br>graduate from/last attended          | Search Unselect                              |
| Awards                | <i></i>                                                                              | MONTICELLO HIGH SCHOOL - MONTICELLO,<br>lowa |
| Employment            | I received my GED                                                                    |                                              |
| Documents             |                                                                                      | -                                            |
| Parent/Guardian Info  | Hide College Information                                                             |                                              |
| Financial Info        | * Intended College 1                                                                 | University of Iowa - Iowa City               |
| Goals Essay           | * Intended College App Status 1                                                      | - Select Y                                   |
| Unusual Circumstances | Intended College 2                                                                   | Select                                       |
| Essay                 | Intended College App Status 2                                                        | Select V                                     |
| Transcripts           | Intended College 3                                                                   | Select                                       |
| References            | Intended College App Status 3                                                        | Select V                                     |
| Help                  | * What type of post-secondary institution (if any) are you attending/plan to attend? | Select V                                     |

# Be complete and accurate!

Doing so will lead to more scholarship opportunities.

## Student Profile: GPA

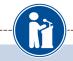

GPA

My Information

Additional Info

**Basic Info** 

Schools

**Class Rank** 

GPA

You must complete all the double starred (\*\*) items in order to submit the form and you must complete all of the single starred (\*) items to move your progress towards 100%. All other items are helpful in matching to scholarships, but optional.

When entering GPA, you will also need to enter the Scale. The scale can be found on your transcript or by asking a school official such as a guidance counselor. For example, your high school could have a 4.0 scale and your GPA is 3.85 and you would enter a scale of 4. If your scale is a percentage, such as 100%, you would enter 100. Or if you checked the box that your school uses Weighted GPAs, you would enter your weighted GPA and your school's weighted GPA scale.

If your school used the same GPA scale for all grade levels, check the box that says "My school used the same GPA scale for all grade levels.

| Activities            | * * GPA information available I have high sci | hool GPA information only |
|-----------------------|-----------------------------------------------|---------------------------|
|                       | My school uses weighted GPAs                  |                           |
| Awards                | My school used the same GPA scale for all gr  | ade                       |
| Employment            | levels                                        |                           |
| Documents             | Grade 9 GPA 💡                                 |                           |
| Parent/Guardian Info  | Grade 9 GPA Scale                             |                           |
|                       | Grade 10 GPA 💡                                |                           |
| Financial Info        | Grade 10 GPA Scale                            |                           |
| Goals Essay           | Grade 11 GPA 😮                                |                           |
| Unusual Circumstances | Grade 11 GPA Scale                            |                           |
| Essay                 | Grade 12 GPA 💡                                |                           |
| Transcripts           | Grade 12 GPA Scale                            |                           |
| References            | * * Cumulative HS GPA 😧                       |                           |
| Help                  | * * Cumulative HS GPA Scale ?                 |                           |
|                       | Converted Cumulative HS GPA                   |                           |
| Scholarships          |                                               |                           |

Accuracy is important! Data will be compared to your transcript.

•

- If you have a • weighted GPA, make sure you check this box.
- Enter your GPA and ٠ the GPA scale as shown on your transcript or check with your School Official/Counselor.

My Opportunities

My

## Student Profile: Class Rank

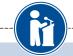

| Clas | s Rank                         |                                                                                                    |                                                  |
|------|--------------------------------|----------------------------------------------------------------------------------------------------|--------------------------------------------------|
| My   | Information                    | You must complete all the double starred (**) if<br>complete all of the single starred (*) items to m<br>are helpful in matching to scholarships, but op | nove your progress towards 100%. All other items |
| 1    | Basic Info                     | * Does your school rank students?                                                                                                    | Yes 🔻                                            |
| ÷    | Additional Info                | * What system does your school use? 😮                                                                                                    | Select V                                         |
| 1    | Schools                        | Ranking System If Other                                                                                                    |                                                  |
| 1    | GPA                            | * Class Rank 😯                                                                                                    |                                                  |
|      | Class Rank                     | * Class Size                                                                                                    |                                                  |
| ľ    | Test Scores                    | Save and Continue Save and Go To Dashboard                                                                                                    |                                                  |
| 1    | Activities                     |                                                                                                    |                                                  |
| 1    | Awards                         |                                                                                                    |                                                  |
| ÷    | Employment                     |                                                                                                    |                                                  |
| i    | Documents                      |                                                                                                    |                                                  |
| i.   | Parent/Guardian Info           |                                                                                                    |                                                  |
|      | Financial Info                 |                                                                                                    |                                                  |
|      | Goals Essay                    |                                                                                                    |                                                  |
| I    | Unusual Circumstances<br>Essay |                                                                                                    |                                                  |
| 1    | Transcripts                    |                                                                                                    |                                                  |
|      | References                     |                                                                                                    |                                                  |
| 1    | Help                           |                                                                                                    |                                                  |

- Class Rank is used along with GPA information.
- If your school ranks students, you will need to indicate the system used
- If your school does not rank students, select "No."

## Student Profile: Test Scores

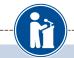

| My Information<br>Basic Info<br>Additional Info<br>Schools<br>GPA | scores to enter, yo    | scholarships. <u>Make sure t</u><br>y for scholarships.<br>Score | to indicate that. Please                                                   | e enter all test scores you w<br>T or ACT scores, as it may                        | res                                   |
|-------------------------------------------------------------------|------------------------|------------------------------------------------------------------|----------------------------------------------------------------------------|------------------------------------------------------------------------------------|---------------------------------------|
| Additional Info<br>Schools<br>GPA                                 | affect your eligibilit | y for scholarships.<br>Score                                     | Finter Test Information                                                    | tion I don't have any test sco                                                     |                                       |
| Schools<br>GPA                                                    |                        |                                                                  |                                                                            |                                                                                    |                                       |
| GPA                                                               | Save and Continue      |                                                                  |                                                                            | HOILE                                                                              | Click this button to                  |
|                                                                   |                        | Save and Go To Dashboard                                         | )                                                                          |                                                                                    | enter ALL your test                   |
|                                                                   |                        |                                                                  |                                                                            |                                                                                    |                                       |
| Class Rank                                                        |                        |                                                                  |                                                                            |                                                                                    | information!                          |
| Test Scores                                                       |                        |                                                                  |                                                                            |                                                                                    |                                       |
| Activities                                                        |                        |                                                                  |                                                                            |                                                                                    | You can enter multiple                |
| Awards                                                            |                        |                                                                  |                                                                            |                                                                                    | tests and save to add                 |
| Employment                                                        |                        |                                                                  |                                                                            | est - lest iraining Bootcamp                                                       |                                       |
| Documents                                                         |                        | Test Scores                                                      |                                                                            | - Select -<br>ACT Composite<br>ACT English                                         | more later.                           |
| Parent/Guardian Info                                              |                        |                                                                  | Click the "Enter Test Information" scores to enter, you will have the      |                                                                                    |                                       |
| Financial Info                                                    |                        | My Information                                                   | to be reviewed for scholarships.]<br>affect your eligibility for scholarsh | ACT Writing<br>AP Art History                                                      | is it may                             |
| Goals Essay                                                       |                        | Basic Info<br>Additional Info                                    | * Test Name                                                                | AP Biology<br>AP Calculus AB<br>AP Calculus BC                                     | vy test scores                        |
| Unusual Circumstanc                                               | es                     | Schools                                                          | Save and Continue Save and Go To                                           | AP Chemistry<br>AP Chinese Language and Culture                                    |                                       |
| Essay                                                             | -                      | GPA                                                              |                                                                            | AP Comp Government and Politics<br>AP Computer Science A<br>AP Computer Science AB |                                       |
|                                                                   |                        | Class Dark                                                       |                                                                            | AP English Language<br>AP English Literature<br>AP Environmental Science           |                                       |
|                                                                   | You must co            | mplete all single starred (*) items to m                         | nove your progress towards 100%.                                           | AP European History<br>- Select                                                    |                                       |
|                                                                   | ** Score               |                                                                  |                                                                            |                                                                                    |                                       |
|                                                                   | Score Date             | 0 🕖                                                              |                                                                            |                                                                                    |                                       |
|                                                                   |                        |                                                                  |                                                                            |                                                                                    | Save and Add Another Test Save Cancel |
|                                                                   |                        | Pinanciai into                                                   |                                                                            |                                                                                    |                                       |
|                                                                   |                        | Essavs                                                           |                                                                            |                                                                                    |                                       |

## **Student Profile: Activities**

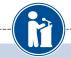

### Activities

### My Information

Basic Info

Activity Name

Save and Continue

Click the "Enter Activities Information" button to complete this section. Please list all school activities in which you have participated during the past 4 years (e.g. student government, music, sports, etc.) as well as all community activities in which you have participated without pay during the past 4 years (e.g., Red Cross, church work, etc.). Make sure to include all of your activities, as it may affect your eligibility for scholarships.

Save and Go To Dashboard

Activity Type

| Additional Info |
|-----------------|
|                 |
| Schools         |

GPA

- Class Rank
- Test Scores
- Activities
- Awards
- Employment
- Documents
- Parent/Guardian Info
- Financial Info
- Goals Essay
- Unusual Circumstances Essay
- Transcripts

- Enter ALL school and non-school related extracurricular activities for the last four years (church, sports, volunteering, etc.).
- Scoring depends on the completeness of your profile.

## **Student Profile: Activities**

 $\bigcirc$ 

| ou must complete all the double starred (**) items in order to submit the form and you must complete all of the single<br>tarred (*) items to move your progress towards 100%. All other items are helpful in matching to scholarships, but optional.<br>** Activity Name<br>** Activity Type<br>** Activity ?<br>** Number of Years ?<br>** Total hours spent on this activity per year ?<br>** Activity Description<br>** Activity Organization Name<br>Activity Organization Name<br>Activity Start Date ?<br>Activity Start Date ?<br>Activity Start Date ?<br>##de Awards, Honors, Offices<br>Please enter all awards, honors, or offices you've received for this activity.<br>Type Description<br>Year<br>** Detecte                                                                                                    |                                                           |                                                                                                    |
|----------------------------------------------------------------------------------------------------|-----------------------------------------------------------|----------------------------------------------------------------------------------------------------|
| arred (*) items to move your progress towards 100%. All other items are helpful in matching to scholarships, but optional.   ** Activity Name   ** Activity Type   Select   ** Activity Q   ** Number of Years Q   ** Total hours spent on this activity per year Q   ** Activity Description   ** Activity Organization Name   Activity Start Date Q   Activity Start Date Q   How many hours of this activity were necessary for Graduation?   Please enter all awards, honors, or offices you've received for this activity.   Type   Description   Year Select Year Select Year Select Year Select Year Select Year Select Year Select Year Select Year Select Year Select Year Select Year Select Year Select Year Select Year Select Year Select Year Select Year Select Year Select Year Select Year Select Year Select Year                                                                                                    |                                                           |                                                                                                    |
| ** Activity      ·** Activity      ·** Activity Description     *** Activity Description     *** Activity Organization Name     Activity Organization Name     Activity Organization Address     Activity Start Date      Activity Start Date      /** Activity End Date      /** activity Here necessary for Graduation?     Hide Awards, Honors, Offices Please enter all awards, honors, or offices you've received for this activity.     Type Description     /** Description     /** Description     /** Description                                                                                                    | arred (*) items to move your progress towards 100%. A     | der to submit the form and you must complete all of the single<br>All other items are helpful in matching to scholarships, but optional. |
|                                                                                                    | * * Activity Type                                         | Select •                                                                                                    |
|                                                                                                    | ** Activity 😮                                             | Select 🔻                                                                                                    |
|                                                                                                    | * * Number of Years 😮                                     |                                                                                                    |
|                                                                                                    | * * Total hours spent on this activity per year ?         |                                                                                                    |
| Activity Organization Address                                                                                                    | * * Activity Description                                  |                                                                                                    |
| Activity End Date i If applicable How many hours of this activity were necessary for Graduation?  Hide Awards, Honors, Offices Please enter all awards, honors, or offices you've received for this activity.  Type Description Year  Select V Select V Sele |                                                           |                                                                                                    |
| How many hours of this activity were necessary for Graduation?  Hide Awards, Honors, Offices  Please enter all awards, honors, or offices you've received for this activity.  Type Description Year Select  Select                                                        | Activity Start Date 😮                                     |                                                                                                    |
| Hide       Awards, Honors, Offices         Please enter all awards, honors, or offices you've received for this activity.         Type       Description         Year         Select ▼         Electer                                                                                                    | Activity End Date 😮 If applicable                         |                                                                                                    |
| Please enter all awards, honors, or offices you've received for this activity.           Type         Description         Year           Select ▼         Select ▼         X Delete                                                                                                    | How many hours of this activity were necessary for Gradua | tion?                                                                                                    |
| Please enter all awards, honors, or offices you've received for this activity.           Type         Description         Year           Select ▼         Select ▼         X Delete                                                                                                    | Ruide Awards Honors Offices                               |                                                                                                    |
| Select V Select V Select V                                                                                                    |                                                           | ived for this activity.                                                                                                    |
|                                                                                                    |                                                           |                                                                                                    |
| 📌 Add New                                                                                                    |                                                           |                                                                                                    |

## This Activity form appears when you click to add an activity.

- The required fields are indicated by \*\*
- When entering an Athletic Activity you will also need to enter a Level of Involvement
- Make sure to enter any Awards, Honors, or Offices held associated with this activity.

## Student Profile: Employment

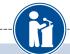

| Employment                                                         |                                   |                                                             |                                                                                                    |
|--------------------------------------------------------------------|-----------------------------------|-------------------------------------------------------------|----------------------------------------------------------------------------------------------------|
| My Information                                                     | employment for which              | h you were paid during the<br>eligibility for scholarships. | on to complete this section. Please list all<br>e past 4 years. <u>Make sure to include all of your jobs.</u> |
| Basic Info<br>Additional Info<br>Schools<br>GPA                    | * Employer<br>Save and Continue S | Position<br>ave and Go To Dashboard                         | * Hours Per Week                                                                                              |
| Class Rank<br>Test Scores<br>Activities<br>Awards<br>Employment    |                                   |                                                             | <ul> <li>Enter ALL Employment history and information from the last 4 years.</li> </ul>                       |
| Documents<br>Parent/Guardian Info<br>Financial Info<br>Goals Essay |                                   |                                                             | <ul> <li>Scoring depends on the completener of your profile.</li> </ul>                                       |
| Unusual Circumstances<br>Essay                                     |                                   |                                                             |                                                                                                    |

## Student Profile: Employment

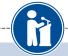

### Employment

| Position  ** Start Date  ** Current Position?  ** Hours Per Week @ Ranges will not be accepted- please enter the average hours per week.  Amount Earned @  ** Total months of employment @  Notes  • For questions on hov to complete a field, hover over the blue bubble for that line.  Save and add another Save Cancel  Transcripts &                   | * * Employer                                                                              |          |          |                                             |   |
|----------------------------------------------------------------------------------------------------|-------------------------------------------------------------------------------------------|----------|----------|---------------------------------------------|---|
| <ul> <li>** Current Position?</li> <li>** Hours Per Week @ Ranges will not be accepted - please enter the average hours per week.</li> <li>Amount Earned @</li> <li>** Total months of employment @</li> <li>Notes</li> <li>For questions on how to complete a field, hover over the blue bubble for that line.</li> </ul> Save and add another Save Cancel | Position                                                                                  |          |          |                                             |   |
| ** Hours Per Week @ Ranges will not be accepted please enter the average hours per week.   Amount Earned @ \$per hour   ** Total months of employment @   Notes   Notes • For questions on how to complete a field, hover over the blue bubble for that line.   Save and add another   Transcripts &                                                        | * * Start Date 😮                                                                          |          |          | Enter all your                              |   |
| <ul> <li>** Hours Per Week @ Ranges will not be acceptedplease enter the average hours per week.</li> <li>Amount Earned @</li> <li>** Total months of employment @</li> <li>Notes</li> <li>For questions on how to complete a field, hover over the blue bubble for that line.</li> </ul> Save and add another Save Cancel                                  | * * Current Position?                                                                     | Select 🔻 |          | employment                                  |   |
| Amount Earned ()<br>** Total months of employment ()<br>Notes<br>Notes<br>Iast four years.<br>• For questions on how<br>to complete a field,<br>hover over the blue<br>bubble for that line.<br>Save and add another Save Cancel                                                                                                    | * * Hours Per Week 💡 Ranges will not be accepted please enter the average hours per week. |          |          |                                             |   |
| Notes<br>• For questions on how<br>to complete a field,<br>hover over the blue<br>bubble for that line.<br>Save and add another Save Cancel                                                                                                    | Amount Earned 🤪                                                                           | \$       | per hour | information for the                         |   |
| For questions on how<br>to complete a field,<br>hover over the blue<br>bubble for that line.     Save and add another Save Cancel                                                                                                    | * * Total months of employment ?                                                          |          |          | last four years.                            |   |
| Transcripts &                                                                                                    | Notes                                                                                     |          |          | to complete a field,<br>hover over the blue | ? |
|                                                                                                    |                                                                                           |          |          | Save and add another Save Cancel            |   |
| References                                                                                                    | Transcripts &<br>References                                                               |          |          |                                             |   |
| Help                                                                                                    | Help                                                                                      |          |          |                                             |   |

## Adding additional documents

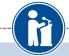

### Documents

My Information

Please use this space to attach any additional documents or information you wish the scholarship reviewers to see. If you are applying for a Dollars for Scholars chapter scholarship, make sure you
 check their website for specific requirements.
 Showing 0 record(s).

#### Finter Document Information I don't have any documents Basic Info Document Description Document Name Additional Info Save and Continue Save and Go To Dashboard Schools GPA Class Rank Test Scores Activities Awards Document Name 2017 Transcript Employment Document Type Additional Transcript • Transcript of high school Document Description Documents classes and grades Parent/Guardian Info **Financial Info** Goals Essay Unusual Circumstances Essay No file is currently uploaded. Document Upload File Save Cancel

- Click on the Documents section to add additional documents.
- Next, click on
   "Enter Document
   Information."
- In the pop-up, add the document name, type, description and then upload the file.

### Student Profile: Parent/Guardian Information

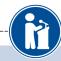

### Parent/Guardian Info

### My Information

Basic Info

Schools

Additional Info

Because you are under 18, you must receive permission from a parent/guardian to complete the scholarship application process. Use the form below to enter information about your parent/guardian and then click the "request consent" button - this will send an email to your parent asking them to grant you permission to continue with the scholarship process.

In the rare case that you are emancipated from your parents, you would not be required to have parental permission. If you believe that you qualify, Click here to see if you meet the criteria.

| GPA                  | Consent Status: Not started                                                            |
|----------------------|----------------------------------------------------------------------------------------|
| Class Rank           | * * Primary Parent First Name                                                          |
| Test Scores          | * * Primary Parent Last Name                                                           |
| Activities           | Relation                                                                               |
| Awards               | * * Primary Parent Phone Number                                                        |
| Employment           | * * Primary Parent Email Address                                                       |
| Documents            | Request Consent from Parent/Guardian Save and Go To Dashboard I am legally emancipated |
| Parent/Guardian Info |                                                                                        |
| Financial Info       |                                                                                        |

If you're under 18, you need parental consent to apply for scholarships.

- Enter your parent • information and request consent.
- If you are over 18, you do not need consent but can still enter your parent information.
- If you are legally emancipated, you can click here.

## **Financial Information**

| nancial Info    |                                         |                                                                                                    |
|-----------------|-----------------------------------------|----------------------------------------------------------------------------------------------------|
| / Information   | information about your or your family's | hips that make decisions based on need, you must provide<br>s financial situation. Please provide the information asked for |
| Basic Info      | scholarships.                           | nation below, you will not be eligible for any needs based                                                                  |
| Additional Info |                                         | ars, Test Training Bootcamp uses EFC for their need based<br>the SAR you received after completing the FAFSA. To            |
| Schools         | learn more about FAFSA EFC, follow      |                                                                                                    |
| GPA             |                                         | if this box is checked on the SAR (Student Aid Report) you                                                                  |
| Class Rank      | received when completing the FAFSA      |                                                                                                    |
| Test Scores     | * FAFSA EFC                             |                                                                                                    |
| Activities      | Eligible for Pell Grant                 | © Yes © No                                                                                                    |
| Awards          |                                         |                                                                                                    |

| Information          | In order to be considered for scholarships that make decisions based on need, you must<br>provide information about your or your family's financial situation. Please provide the<br>information asked for below. If you do not provide the information below, you will not be eligible |
|----------------------|----------------------------------------------------------------------------------------------------|
| Basic Info           | for any needs based scholarships.                                                                                                    |
| Additional Info      | Test requests your parent fills out our financial form for their needs based scholarships. Enter                                                                                                    |
| Schools              | your parent info below to request the information. Your parent will receive an email with further<br>instructions on completing this task.                                                                                                    |
| GPA                  | Parent Information                                                                                                    |
| Class Rank           |                                                                                                    |
| Test Scores          | ** Primary Parent First Name                                                                                                    |
| Activities           | ** Primary Parent Last Name Relation                                                                                                    |
| Awards               | ** Primary Parent Phone Number                                                                                                    |
| Employment           | * * Primary Parent Email Address                                                                                                    |
| Documents            |                                                                                                    |
| Parent/Guardian Info | Request Info from Parent I am legally emancipated I do not wish to include financial information                                                                                                    |

In order to be considered for need-based scholarships, you need to provide financial info.

What is shown in this section depends on what your matching Dollars for Scholars affiliate(s) requests.

- You may be asked to provide your EFC, or
- Your parent's information so they can provide more detailed financial information.
- If your matching affiliate(s) do not require financial info, the instructions will inform you of this.

## Student Profile: Essays

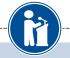

| Goals Essay          |                                                                                                    |
|----------------------|----------------------------------------------------------------------------------------------------|
| My Information       | Test Training Bootcamp requests you complete the Goals and Aspirations Essay. Check your<br>local Dollars for Scholars chapter instructions found in the "Students & Parents" section of their<br>website to confirm length requirements. If no instructions are provided, there is no length |
| Basic Info           | requirement.                                                                                                    |
| Additional Info      | Please describe your plans as they relate to your educational and career objectives and future<br>goals.                                                                                                    |
| Schools              | gould                                                                                                    |
| GPA                  | -                                                                                                    |
| Class Rank           |                                                                                                    |
| Test Scores          |                                                                                                    |
| Activities           |                                                                                                    |
| Awards               |                                                                                                    |
| Employment           |                                                                                                    |
| Documents            | Save and Continue Save and Go To Dashboard                                                                                                    |
| Parent/Guardian Info |                                                                                                    |
| Financial Info       |                                                                                                    |
| , Goals Essay        |                                                                                                    |
|                      |                                                                                                    |

Some scholarships require a Goals and Aspirations Essay.

- Provide an essay describing your plans as they relate to your educational and career objectives.
- Essay should be between 250-500 words.

## **Student Profile: Essays**

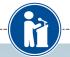

### Unusual Circumstances Essay

### My Information

**Basic Info** 

Schools

Additional Info

Test Training Bootcamp requests you complete the Unusual Circumstances Essay. Check your local Dollars for Scholars chapter instructions found in the "Students & Parents" section of their website to confirm length requirements. If no instructions are provided, there is no length requirement.

Please describe how and when any unusual family or personal circumstances have affected your achievement in school, work experience, or your participation in school and community activities.

| GPA                   |                                            |  |
|-----------------------|--------------------------------------------|--|
| Class Rank            |                                            |  |
| Test Scores           |                                            |  |
| Activities            |                                            |  |
| Awards                |                                            |  |
| Employment            |                                            |  |
| Documents             | Save and Continue Save and Go To Dashboard |  |
| Parent/Guardian Info  |                                            |  |
| Financial Info        |                                            |  |
| Goals Essay           | -                                          |  |
| Unusual Circumstances |                                            |  |

Essay

Some scholarships require an Unusual Circumstances Essay

- Provide an essay describing how and when any unusual family or personal circumstances affected you.
- Essay should be between 250-500 words.

### **Student Profile: Transcripts**

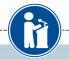

### Transcripts

| Му | / Information        |
|----|----------------------|
|    | Basic Info           |
|    | Additional Info      |
|    | Schools              |
| 1  | GPA                  |
| 1  | Class Rank           |
| 1  | Test Scores          |
|    | Activities           |
| 1  | Awards               |
|    | Employment           |
| 1  | Documents            |
|    | Parent/Guardian Info |
|    | Financial Info       |
|    | Goals Essay          |

Unusual Circumstances

Essay Transcripts Test Training Bootcamp request(s) you provide transcripts.

**Transcript Request** 

<u>Scholarships require the submission of a school transcript or at least verification by a school</u> <u>official</u>. For High School transcripts, enter the name and contact information of the school official who verifies your academic record, such as a guidance counselor or registrar. Once you are finished, press the "Request Transcript Information" button to request a transcript.

Transcript Information from school official: Not started

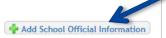

 Please note: If you want to include additional transcripts from previous schools, please upload them to the Documents section. Check with your local Dollars for Scholars to see if unofficial transcripts are acceptable.

Save and Continue Save and Go To Dashboard

Some scholarships require a transcript or verified transcript information.

 Click "Add School Official Information" to request your transcript information.

## **Student Profile: References**

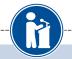

### References

|    | I                              | Reference Request                                                                                                    |   |
|----|--------------------------------|----------------------------------------------------------------------------------------------------|---|
| wy | Information                    | Test Training Bootcamp requests you provide references.                                                                                                    |   |
| 1  | Basic Info                     | Scholarships require the submission of a recommendation. Make sure you follow any instructions                                                                                |   |
|    | Additional Info                | provided by your local Dollars for Scholars affiliate. Please enter the name and contact<br>information of your selected reference. Once you are finished, press the "Request |   |
|    | Schools                        | Recommendation" button to request a recommendation be completed.                                                                                                    |   |
|    | GPA                            | Recommendation from Reference: Not started                                                                                                    | 2 |
|    | Class Rank<br>Test Scores      |                                                                                                    |   |
|    | Activities                     | Add Reference Information                                                                                                    |   |
|    | Awards                         | Save and Look for Scholarships Save and Go To Dashboard                                                                                                    |   |
| ÷  | Employment                     | Save and Look for Scholarships (Save and Go To Dashboard                                                                                                    |   |
| i  | Documents                      |                                                                                                    |   |
| 1  | Parent/Guardian Info           |                                                                                                    |   |
| 1  | Financial Info                 |                                                                                                    |   |
| 1  | Goals Essay                    |                                                                                                    |   |
| Т  | Unusual Circumstances<br>Essay |                                                                                                    | L |
| 1  | Transcripts                    |                                                                                                    |   |
| þ  | References                     |                                                                                                    |   |
| I  | Help                           |                                                                                                    |   |

Some scholarships require a recommendation from a reference.

- Click "Add Reference Information" to request your recommendation.
- After you've requested this information, you can search for scholarships!

## **Student Profile: Finding Scholarships**

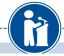

### My Information

### Your profile is 91% complete.

You still have an incomplete profile. You will reach 100% complete when all the starred (\*) items in each section are complete, however you may still apply for scholarships with less than 100% complete. If you do not complete your profile, you may not qualify for all scholarships.

### Work on Profile

To have a complete profile, the following supplementary information may be required. Request this information by going to the appropriate section of your profile. Current status of these pieces are:

<u>Transcript Information</u> from School Official: **Submitted** <u>Recommendation</u> from Reference: **Submitted** <u>Consent</u> from Parent or Guardian: **Over 18; consent not required** 

### My Scholarships

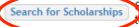

search to see if you match to or if there are any updates of any open scholarships.

Check this section often, as scholarships open and close all the time. We recommend you check back weekly so you do not miss any new opportunities.

### My Opportunities

#### Back Next

Look here for announcements from your Chapter

Scholarship America Dream Award: Scholarship America's Dream Award is a renewable award to help current college students complete their education.

Enterprise Education Foundation Scholarship Program: Only the first 100 Applications will be considered for acceptance

Wells Fargo Veterans Emerg awards to help veteran studen setbacks

#### Read More

Back Next

### My Scholarship News

Look here for news from Sc

Many community college grade community to out earn B.A. holders a decade after graduation: Many community college grads were out-earning bachelor's degree holders. It was particularly true for those with vocational two-year degrees, in fields such as air-traffic control, dental hygiene or prison management.

How to select what to study in college:hether or not to attend college. News articles tell us that the Bureau of Labor Statistics projects that total employment in this country is expected to increase by 20.5 million jobs

 When you've completed all your information, you may begin your scholarship search!

## **Scholarship Matches**

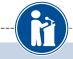

Scholarship America®

Logout Back to Dashboard Help

Yes No

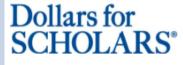

Welcome, Marty McFly Your Chapter Matches click below to view their website NA9999 - National Scholarships - DFS Test - Test Ronnkvist Dollars for Scholars Test - Test Training Bootcamp

Thank you for searching for scholarships in our system. Any questions you see below will further verify your eligibility for scholarships. Failure to answer the questions will eliminate you from consideration. Please note, if you have incorrectly answered any of these questions and want to change your response, please contact support@scholarshipamerica.zendesk.com.

Have you been involved in community service (Church, school, city, etc)?

Some affiliates have additional questions you will need to answer to help verify your eligibility for scholarships.

Please note: Not all affiliates have these types of questions. It will depend on your local affiliate.

## **Scholarship Matches**

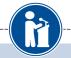

### My Scholarships

| My Information  | Additional Information is needed by one of your in<br>you are able to move to the next step of applying to |                                                       |
|-----------------|----------------------------------------------------------------------------------------------------|-------------------------------------------------------|
| Basic Info      | References buttons are highlighted Red, click and<br>button after submitting or to search for scholarship  | follow the instructions. Click the Verify Eligibility |
| Additional Info | Chapter Name                                                                                               |                                                       |
| Schools         | Test Training Bootcamp                                                                                     | Questions References                                  |
| GPA             | Click the Verify Eligibility button after submitti                                                         | ng or to search for scholarsh as you may              |
| Class Rank      | match to.                                                                                                  | ,                                                     |
| Test Scores     |                                                                                                    | Verify Eligibility                                    |
| Activities      |                                                                                                    |                                                       |

- Additionally, some affiliates require you to complete additional open-ended questions and/or provide additional references. Click the active Questions and/or References buttons here to complete the additional information.
- As with the previous screen, your local affiliate may or may not have these additional questions or references.

## Verify Eligibility to Match to Scholarships

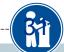

### My Scholarships

| My Information  | Click Verify Eligibility for All Scholarships to see if there are any New Scholarships you                                                                                           |  |
|-----------------|----------------------------------------------------------------------------------------------------|--|
| Basic Info      | match to.                                                                                                    |  |
| Additional Info | Scholarship Applications Ready to Complete. If Questions                                                                                                    |  |
| Schools         | or References button is highlighted red, please click and follow instructions. You must do this                                                                                      |  |
| GPA             | step BEFORE you are able to click the Apply button. The apply button must be clicked<br>BEFORE the close date in order to be eligible.                                               |  |
| Class Rank      | NOTE: If you see a button that reads "no longer eligible", then your profile or the scholarship                                                                                      |  |
| Test Scores     | requirements have changed and you are no longer eligible for that scholarship. To check this,<br>click the "Verify Eligibility for all Scholarships" button at the top of this page. |  |
| Activities      | click the verify Eligibility for all scholarships button at the top of this page.                                                                                                    |  |

- Your next step is to click on "Verify Eligibility for All Scholarships." This matches you to scholarships for which you meet the eligibility requirements.
- This search should be done regularly as scholarships open throughout the year.

## Student Profile: Scholarships!

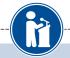

Click Verify Eligibility for All Scholarships to see if there are any New Scholarships you match to.

| Apply to all scholarships without Questions or References | Verify Eligibility for All Scholarships |
|-----------------------------------------------------------|-----------------------------------------|
|                                                           |                                         |

| Chapter Name           |
|------------------------|
| Test Training Bootcamp |

Questions Reference

Scholarship Applications Ready to Complete. If Questions or References button is highlighted red, please click and follow instructions. You must do this step BEFORE you are able to click the Apply button. The apply button must be clicked BEFORE the close date in order to be eligible.

**NOTE:** If you see a button that reads "no longer eligible", then your profile or the scholarship requirements have changed and you are no longer eligible for that scholarship. To check this, click the "Verify Eligibility for all Scholarships" button at the top of this page.

| Scholarship                                                        | Close Date                                 |
|--------------------------------------------------------------------|--------------------------------------------|
| Trade Federation Business School<br>Scholarship - 2017             | 08/19/2017 View Questions Reference Apply  |
| DS-1 Orbital Station - Engineering<br>Scholarship (4 Years) - 2017 | 08/26/2017 View Questions References Apply |
| Hoth Ice Collection Academy - 2017                                 | 08/26/2017 View Questions References Apply |

- Additional essay or reference information may be required before submitting an application for certain scholarships. The "Apply" button will activate only once these are complete.
- If no further information is required, the Apply button will already be active and available to click.
- To be eligible for a scholarship, you MUST click the "Apply" button.

## Need Help?

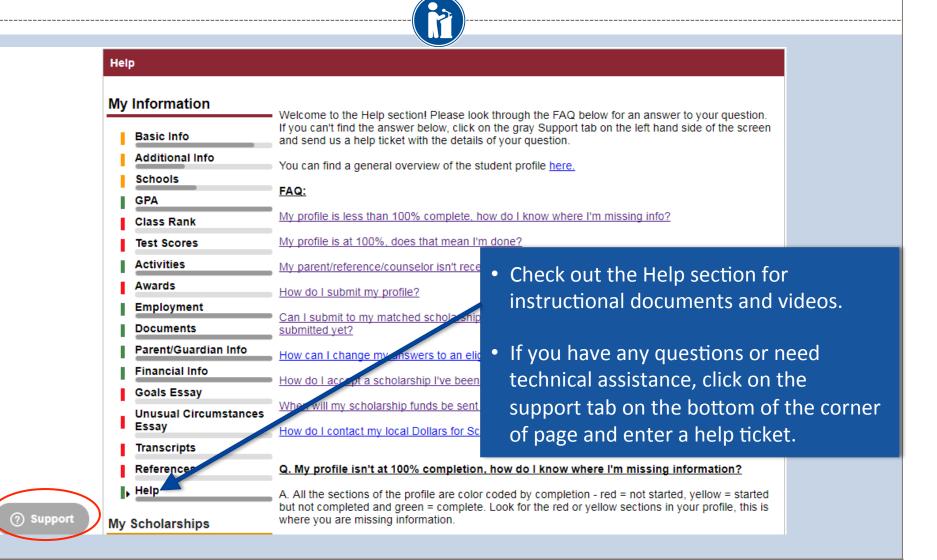

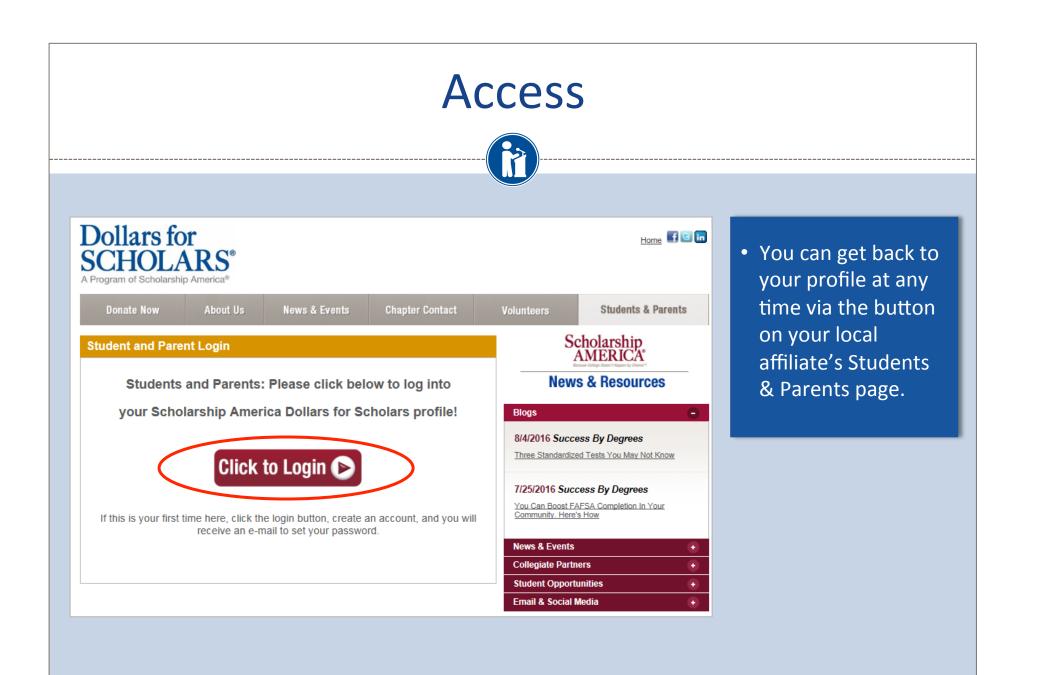